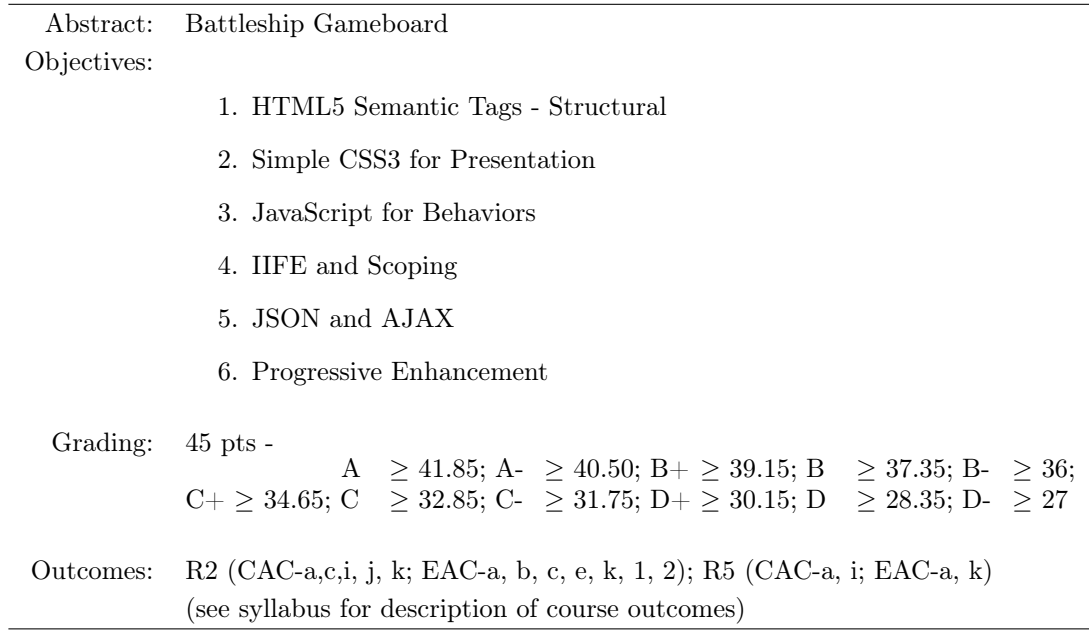

# PROJECT DESCRIPTION:

You are to use the files provided to create the Battelship Gameboard that must consist of the following components:

- 1. A Header area
	- (a) Title of the Game, Authors, and Revision Number/Date
	- (b) Toolbar area for controls
- 2. Main area
	- (a) A Dock for the Ships on the left or right side of the two grids
	- (b) Two 10x10 grids, side by side (the left being the ocean grid and the right being the target grid.)
- 3. Footer area
	- (a) Status area
	- (b) copyright and help information

The user will select a ship from the *dock* area and then drag it to an unoccupied tile on the *ocean* grid and then drop the ship. The corresponding ship will be placed on the ocean grid in such a way that the different parts of the ship will occupy the corresponding tiles in either a horizontal or vertical fashion - you may decide how the user can change the orientation of the ship.

The events generated from the user interaction will not directly change the layout of the *ocean* grid. Instead, the events will modify a game state model - implemented as a JSON object. Every time the game state model is updated, a redrawGrid method must be called to render the tiles on the ocean grid to correspond to the game state model. A game state model JSON object has been provided to you in the file bsState.json. You may copy its contents into a state variable for this project.

The goal of this project is (a) to allow the user to place ships on their *ocean grid* and (b) keep the game state model JSON object and the tiles comprising the ocean grid in sync.

### Obtaining Project Files and Setting up the Initial Web App:

- 1. Logon to gitlab.cs.mtech.edu and locate the project bsGameBoard under the |S19 CSCI470| (sub)group, and then fork this project into your own account.
- 2. Navigate to your own account and locate the bsGameBoard project to just forked, and copy the project url
- 3. Next, logon to csdept16.mtech.edu using your Department username and password.
- 4. Execute the command ls -l and you should see a long listing of the files and directories in your home directory. You should see a particular directory public\_html in your home directory. Files in this directory are available to be served by the web server running on the system.
- 5. Change into your public\_html directory by executing cd public\_html at the command prompt
- 6. Issue the command git <project\_url>, where <project\_url> is the url you copied in the above step. This will create the project folder inside your public\_html directory,
- 7. Once the clone is complete, go to your lab machine, open a web browser, and go to the url http://csdept16.mtech.edu/~<username>/bsGameBoard, where <username> is your username you used to logon to csdept16.mtech.edu.
- 8. You should see the starter web app in your browser.

# PROJECT ACTIVITIES:

Please perform the following activities in the completion of the assignment.

- 1. Create the following structure layer:
	- A header area that shows the title of the application; space for a toolbar; and an additional area we will later populate with additional form controls.
	- A footer that has the course, term, your name, and the version of your application and a status area for providing the user feedback from the application.
	- The main area that will house
		- the dock on the left (or right) that will hold the five (5) ships comprising a players' fleet
		- two 10 x 10 grids, side-by-side to the right (or left) of the dock
- 2. The left  $10x10$  grid shall be the *ocean grid* on which the player may place his/her ships using a drag and drop operation with the mouse from the ships in the dock
- 3. The right 10x10 grid shall be the target grid on which the player may call out attacks on his opponent's ocean grid. This grid will also display the results of the attack - hit, miss, sunk. (more to come on this grid)
- 4. Each grid tile must consist of three (3) overlapping layers
	- layer-1 background layer may display anything appropriate
	- layer-2 ship layer should display the ship component
	- layer-3 effects layer should display any effects as a result of attack
- 5. The toolbar should consist of an application menu with at least the following:
	- A Game drop down menu with the following submenu items
		- New Game terminate existing game; reset game state; ready for Phase-I of game play
		- Load Board Load from a url the ocean grid layout ship positions on tiles
- Save Board Save to a url the ocean grid layout ship positions on tiles
- Exit Game terminate the game and request to close the browser window
- A Help drop down menu with the following submenu items
	- A Help button showing game instructions in a modal dialog box
	- An About button showing information about the author, limitation, frameworks used and their versions, and any other particulars the end user might need to know to be successful at loading and executing your game
- Feel free to add other menu items to the toolbar
- 6. Must provide appropriate presentation layer using CSS to provide a consistent look and feel to all application components - there are a lot of components to this seemingly simply gameboard. Make excellent use of CSS selectors, pseudo selectors and rules.
- 7. Must provide a behavior layer using JavaScript that minimally:
	- Provides behavior to all toolbar menu items
	- Allows the drag and drop of ships from the ship panel to tile locations on the ocean grid
	- Allows for the calling out of attacks to the opponent using button clicks on the target grid
- 8. Need to make use of at least one <link rel="import" ...> to load components of the application
- 9. Need to use at least one  $\langle \text{template} \rangle \dots \langle \text{template} \rangle$  to render content on the page; e.g. create a single time in a template, and then use the template to create the 200 tiles - not a requirement, but a suggestion.
- 10. Make sure you design your application with progressive enhancement in mind; keeping structure, presentation, and behavior separate.

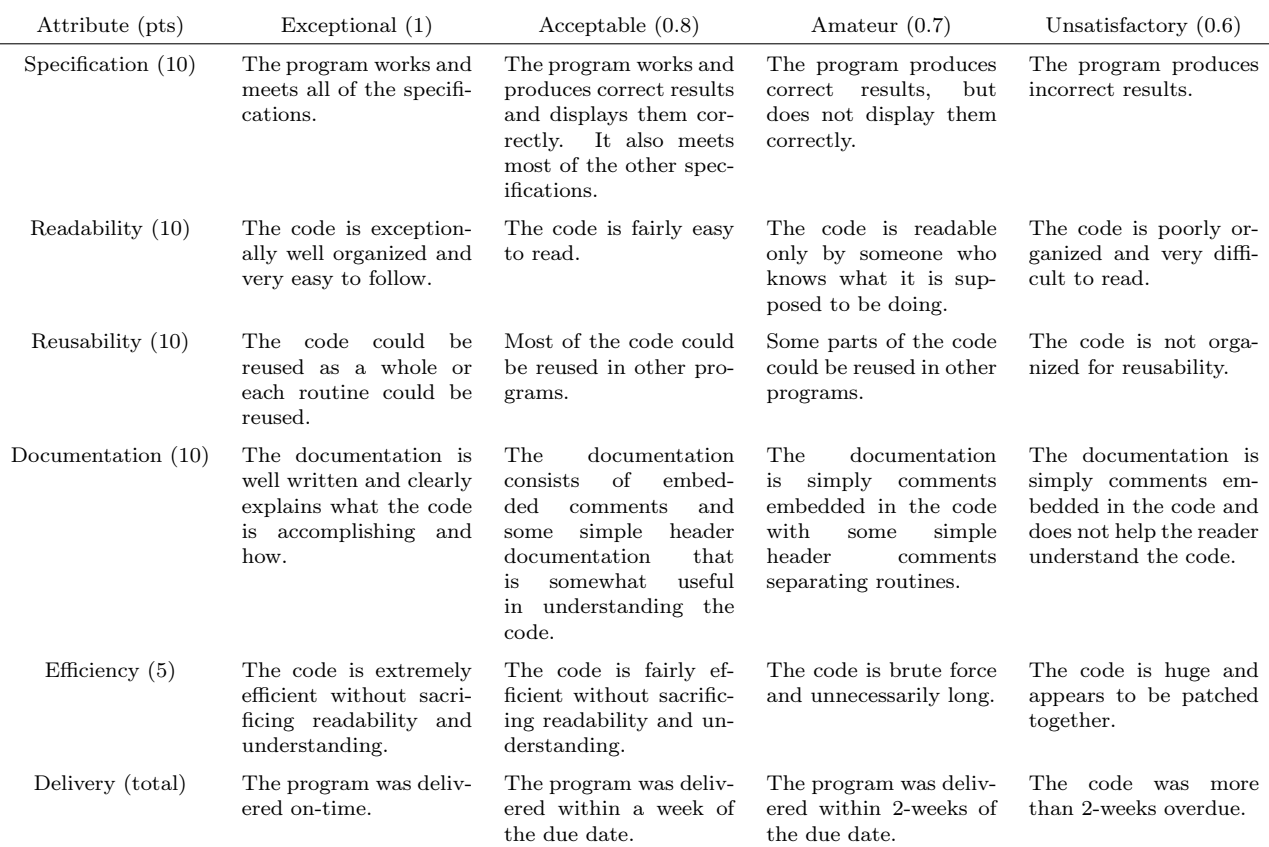

#### Figure 1: Programming Project Grading Rubric

The *delivery* attribute weights will be applied to the total score from the other attributes. That is, if a project scored 36 points total for the sum of specification, readability, reusability, documentation and efficiency attributes, but was turned in within 2-weeks of the due date, the project score would be  $36 \cdot 0.7 = 25.2$ .

## PROJECT GRADING:

The project must compile without errors (ideally without warnings) and should not fault upon execution. All errors should be caught if thrown and handled in a rational manner. Grading will follow the project grading rubric shown in figure 1.

## Collaboration Opportunities:

You may collaborate with up to one other person on this project - but you must cite, in the code (html, css, js) each students' contribution.